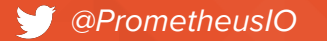

# CD Prometheus

# **Shaping Metric Monitoring in 2020** *Deep Dive*

@bwplotka *Goutham Veeramachaneni* @putadent *@putadent*

*Bartłomiej Płotka @bwplotka*

#### **O**Hello!

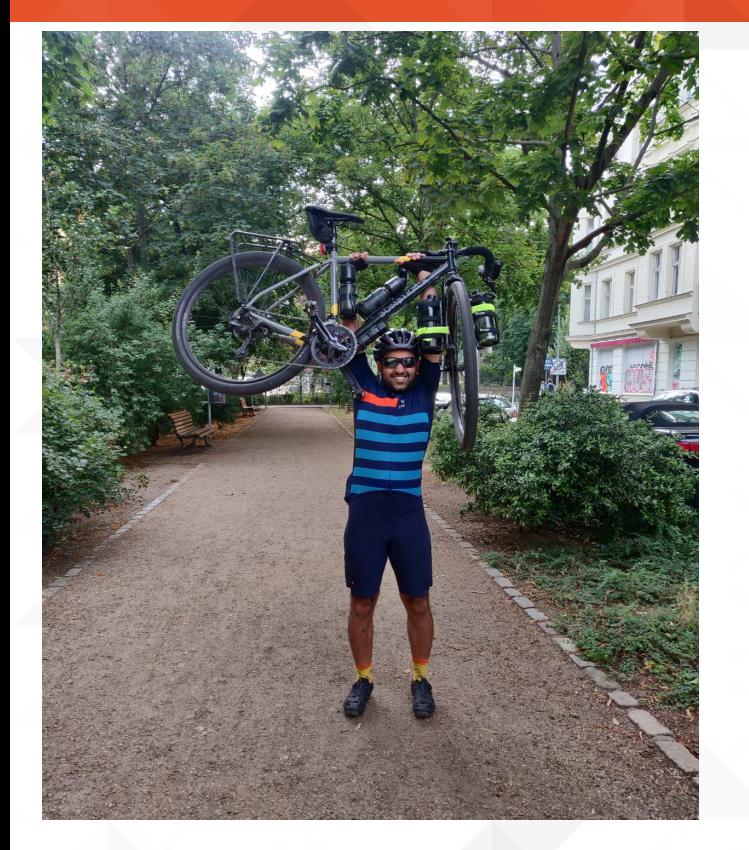

Goutham Veeramachaneni *Software Engineer @ Grafana Labs*

#### **Prometheus** and **Cortex** maintainer

Co-author of **Loki**

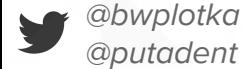

#### **O** Hello!

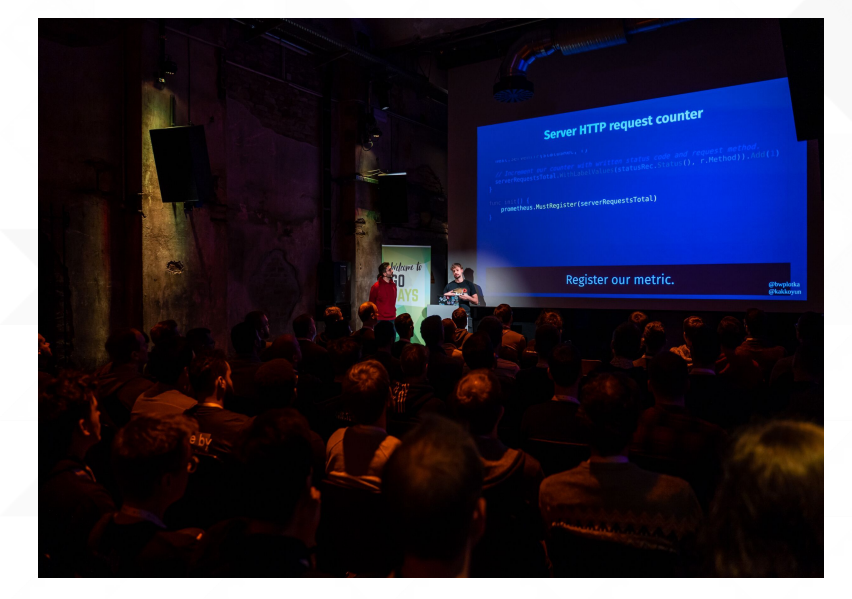

Bartłomiej Płotka *Principal Software Engineer @ Red Hat*

**Prometheus** maintainer Co-founder of **Thanos CNCF SIG Observability** Tech Lead

<https://github.com/cncf/sig-observability>

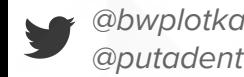

#### Let's start with a typical team

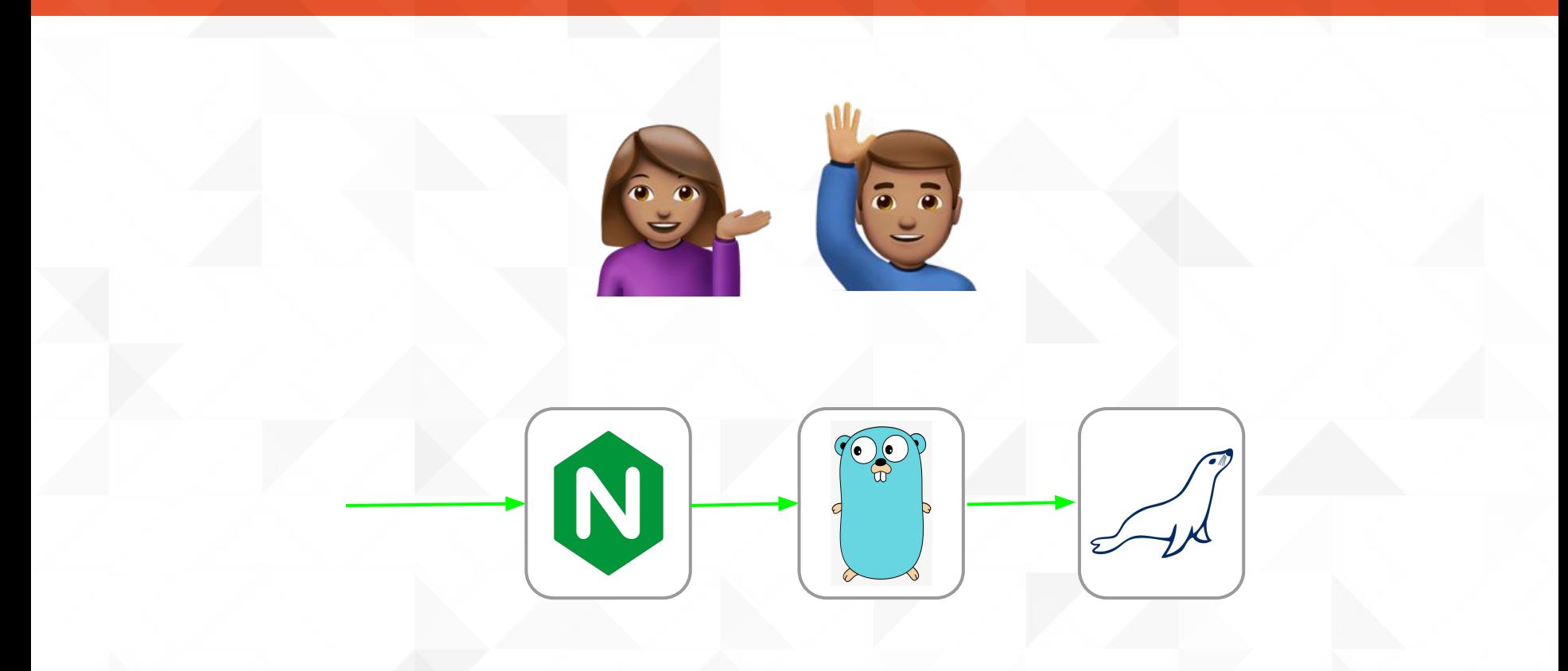

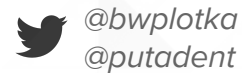

#### $\Theta$  Things are great until they're not...

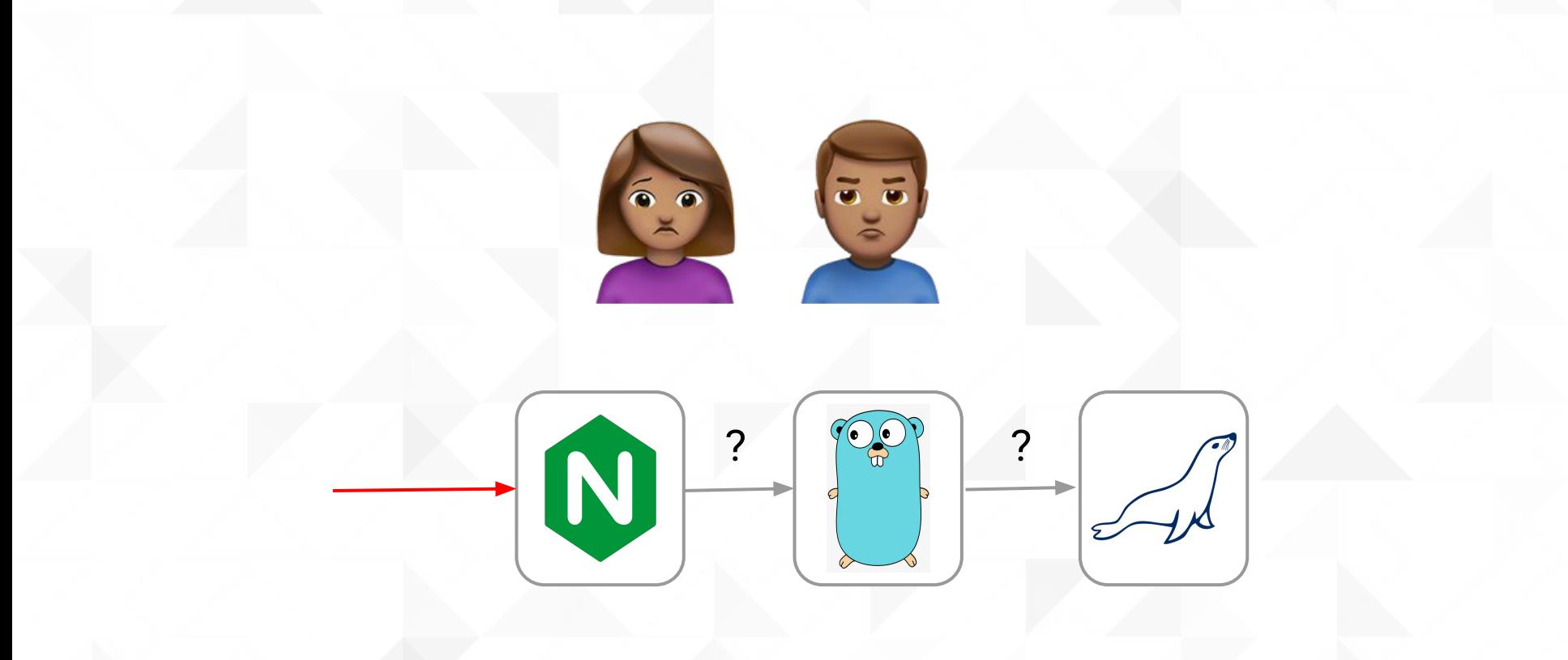

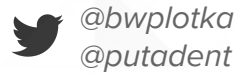

#### **9 Add some Prometheus magic!**

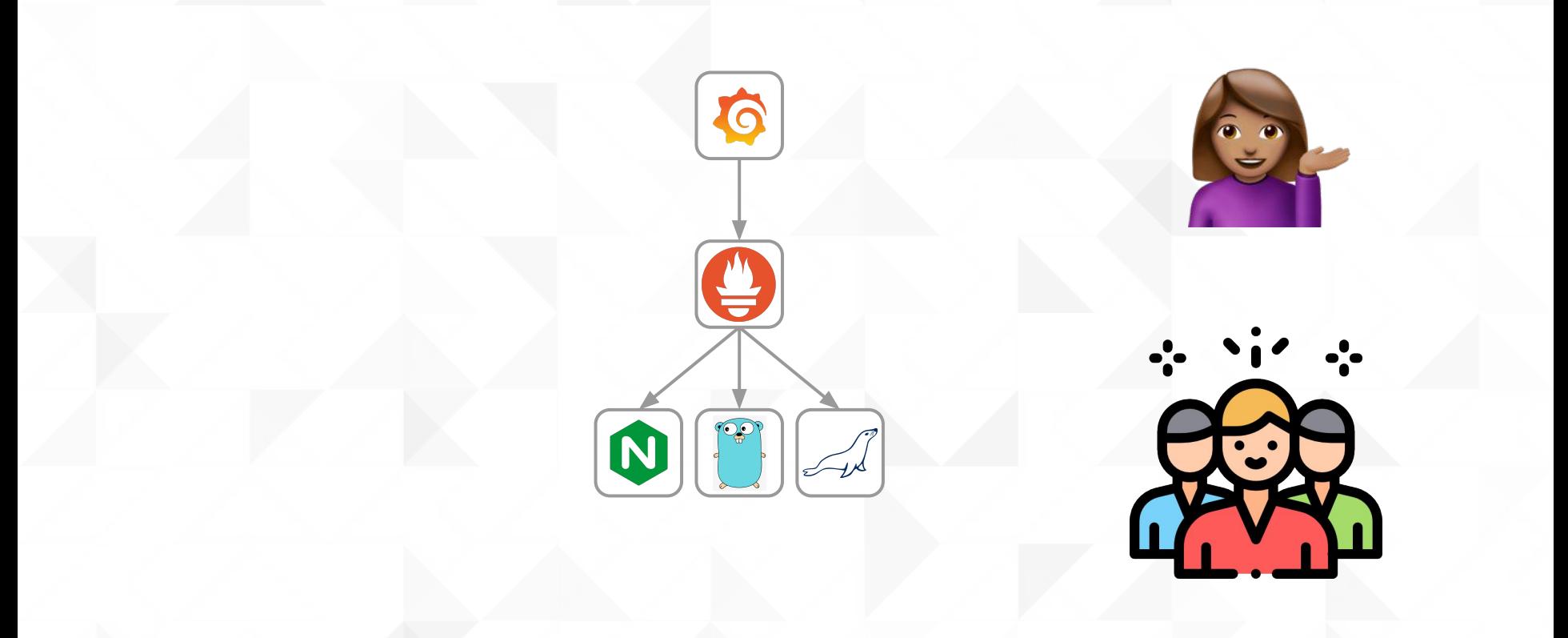

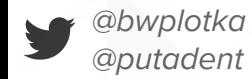

#### ... with Dashboards!

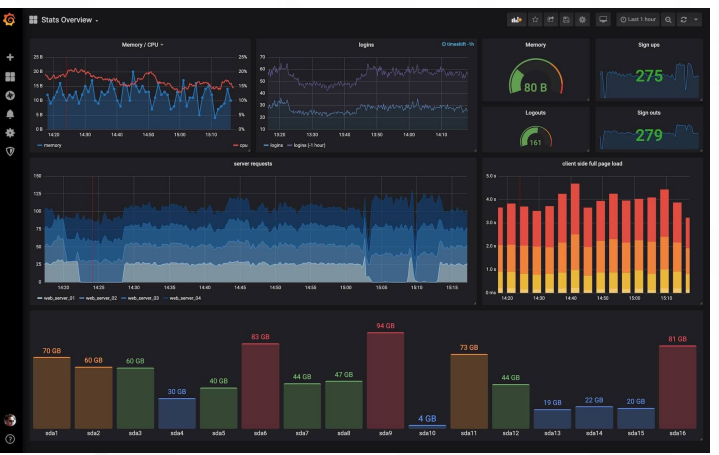

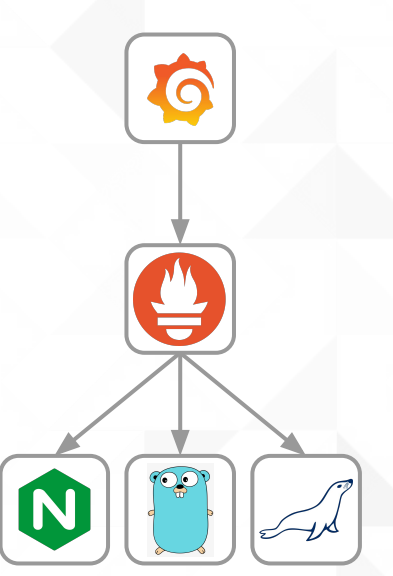

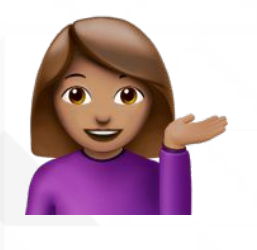

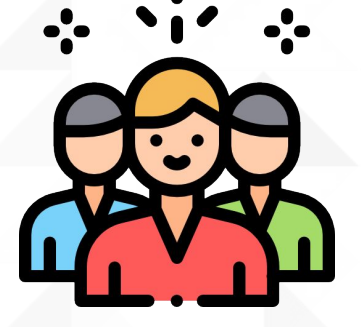

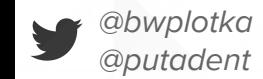

# **@ Slowly adoption grows!**

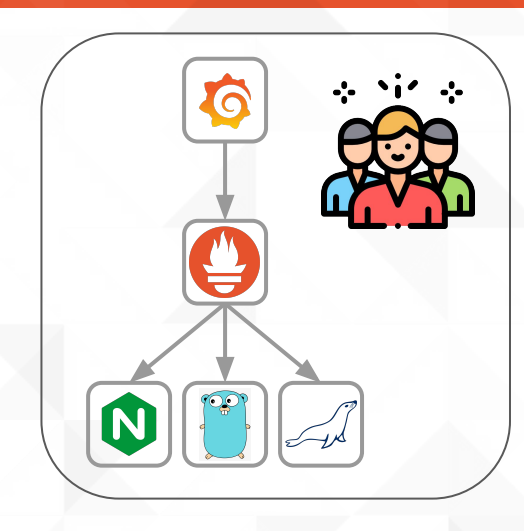

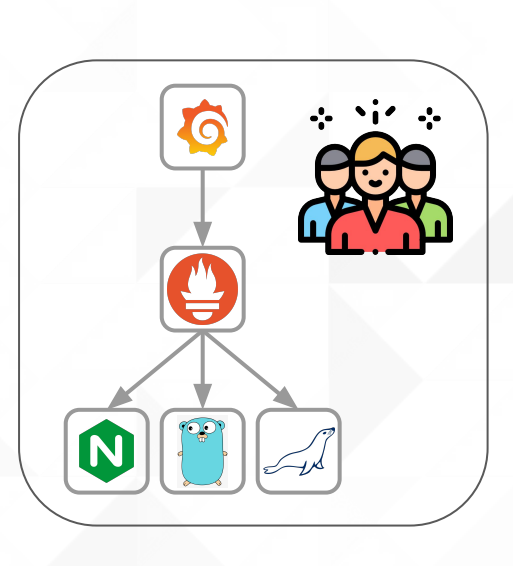

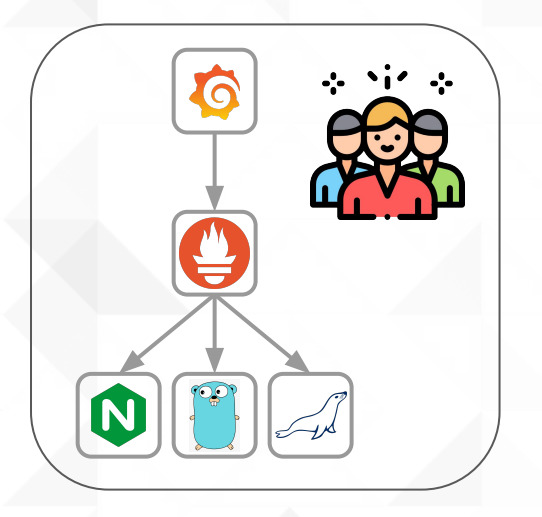

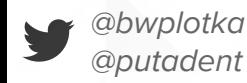

# 9 So does usage!

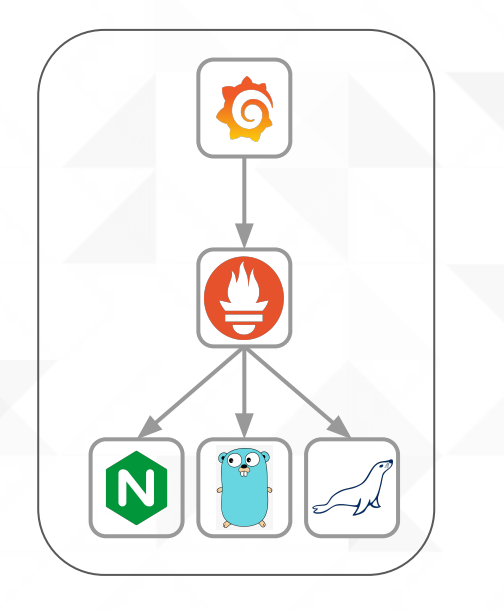

ros

G

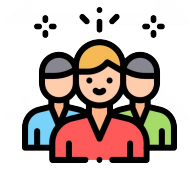

us-central-1

eu-west-2

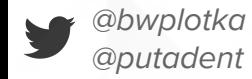

#### **G** Global View

#### How do I combine data from **two Prometheus servers**?

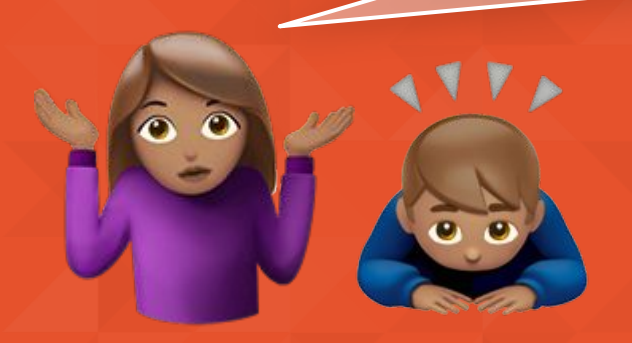

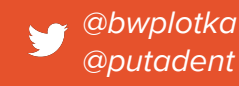

#### **G** Global View

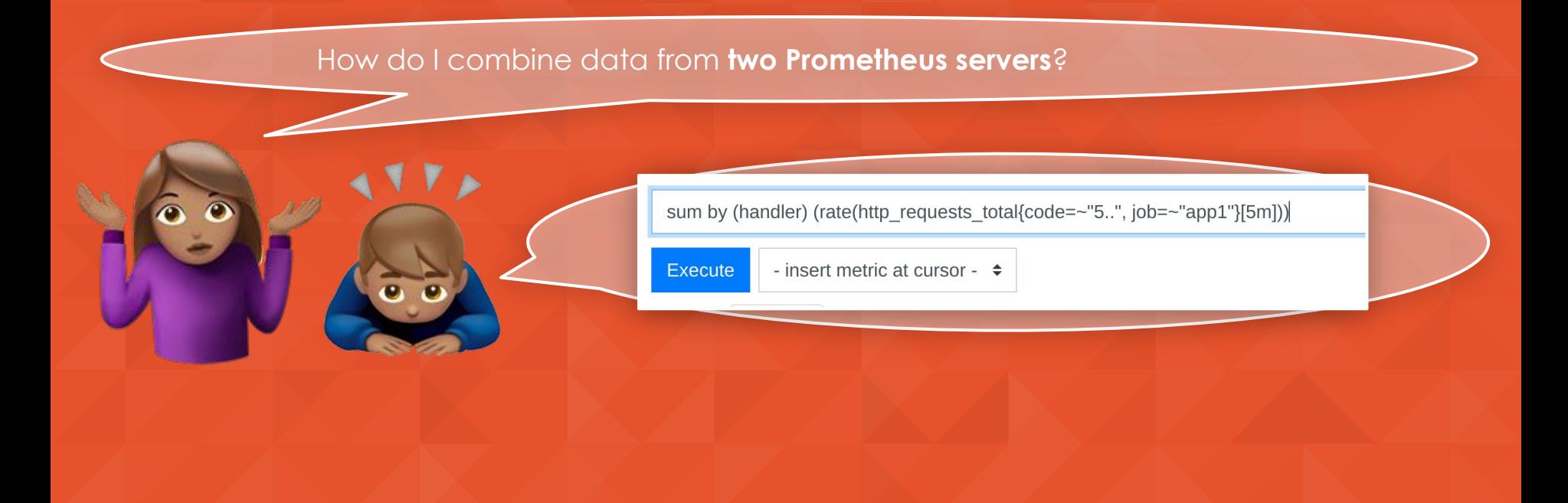

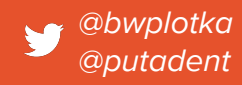

### **9 Global View via Query API?**

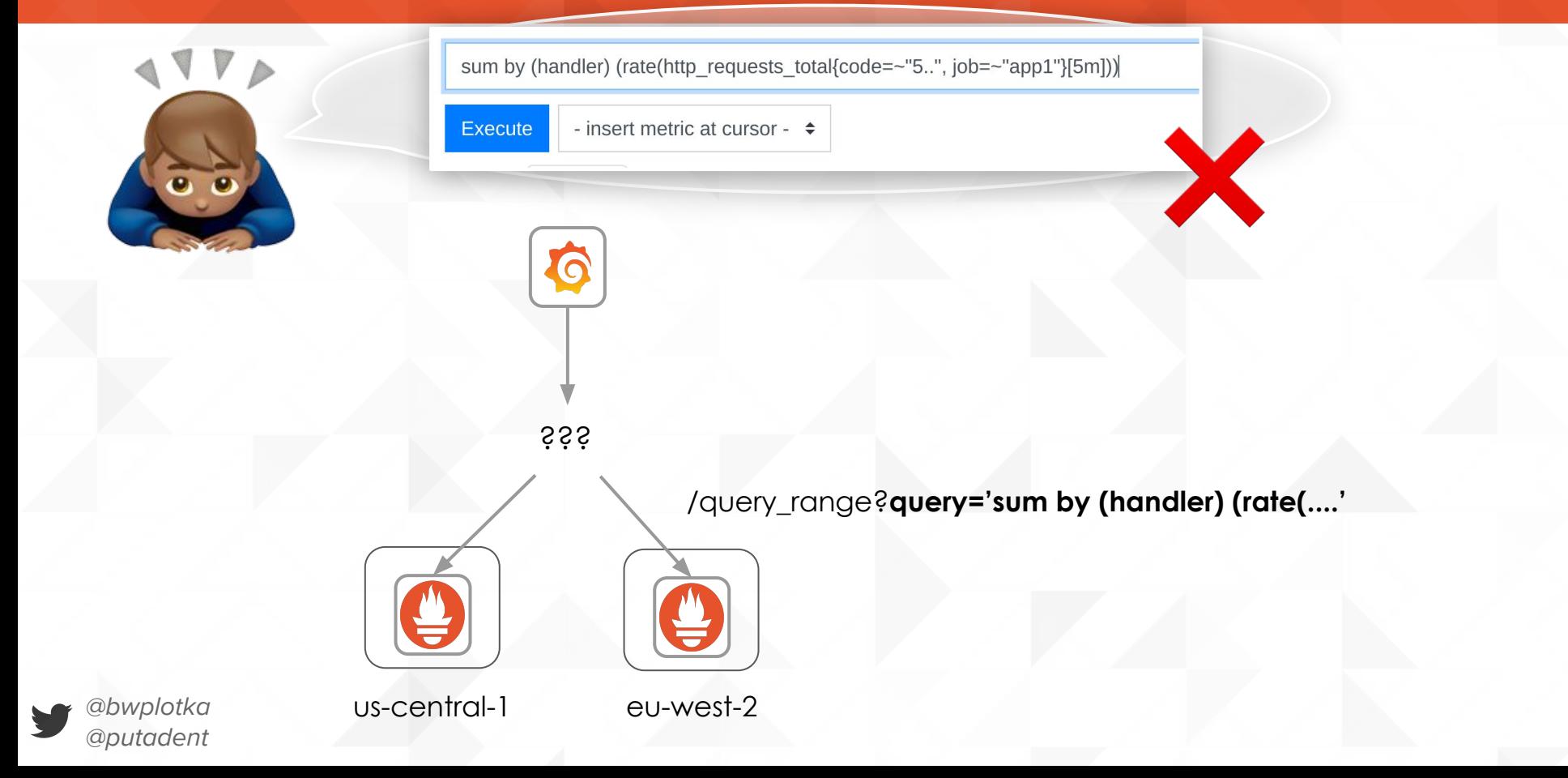

# **G** Global View via Federation

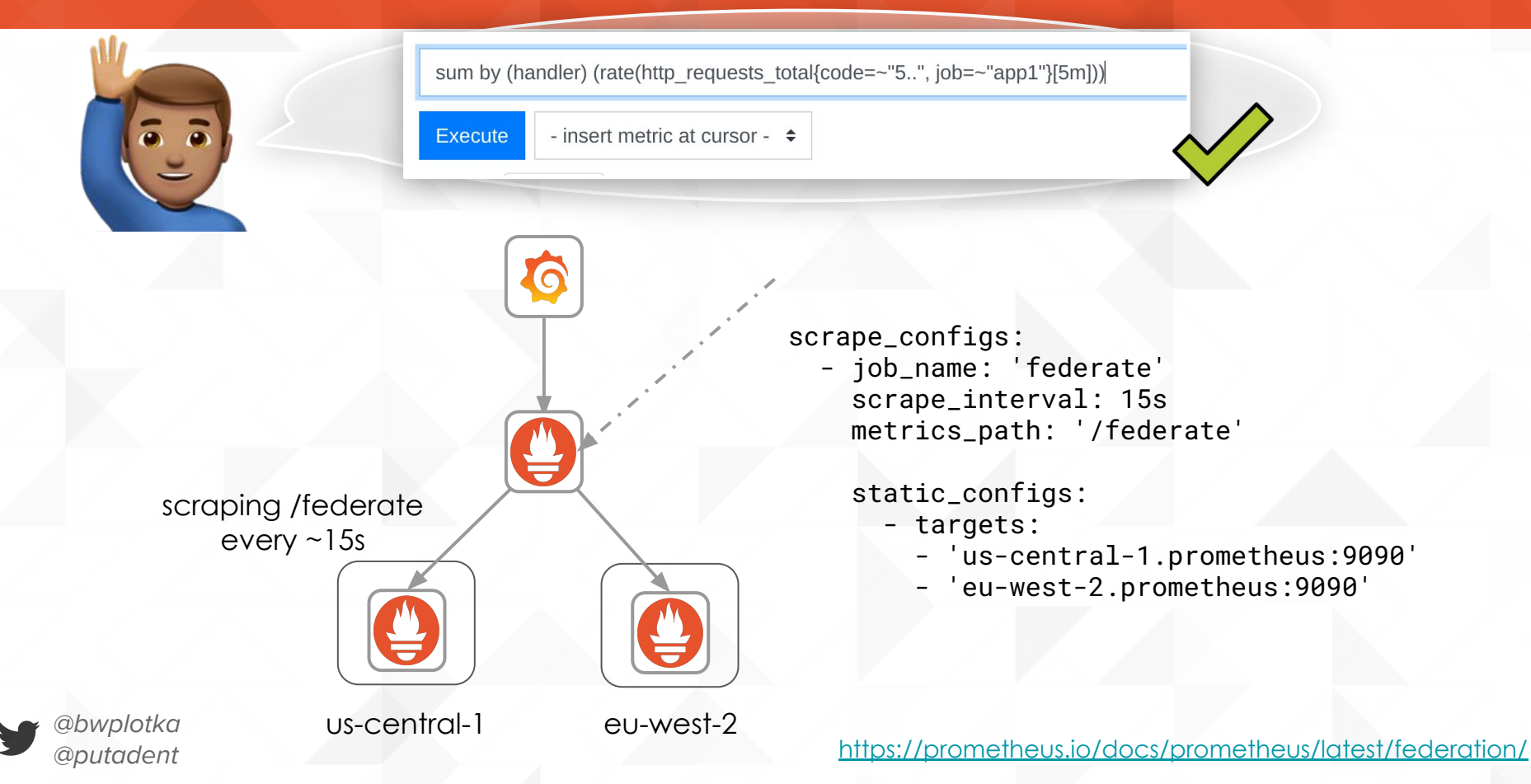

### **A** Global View via Federation

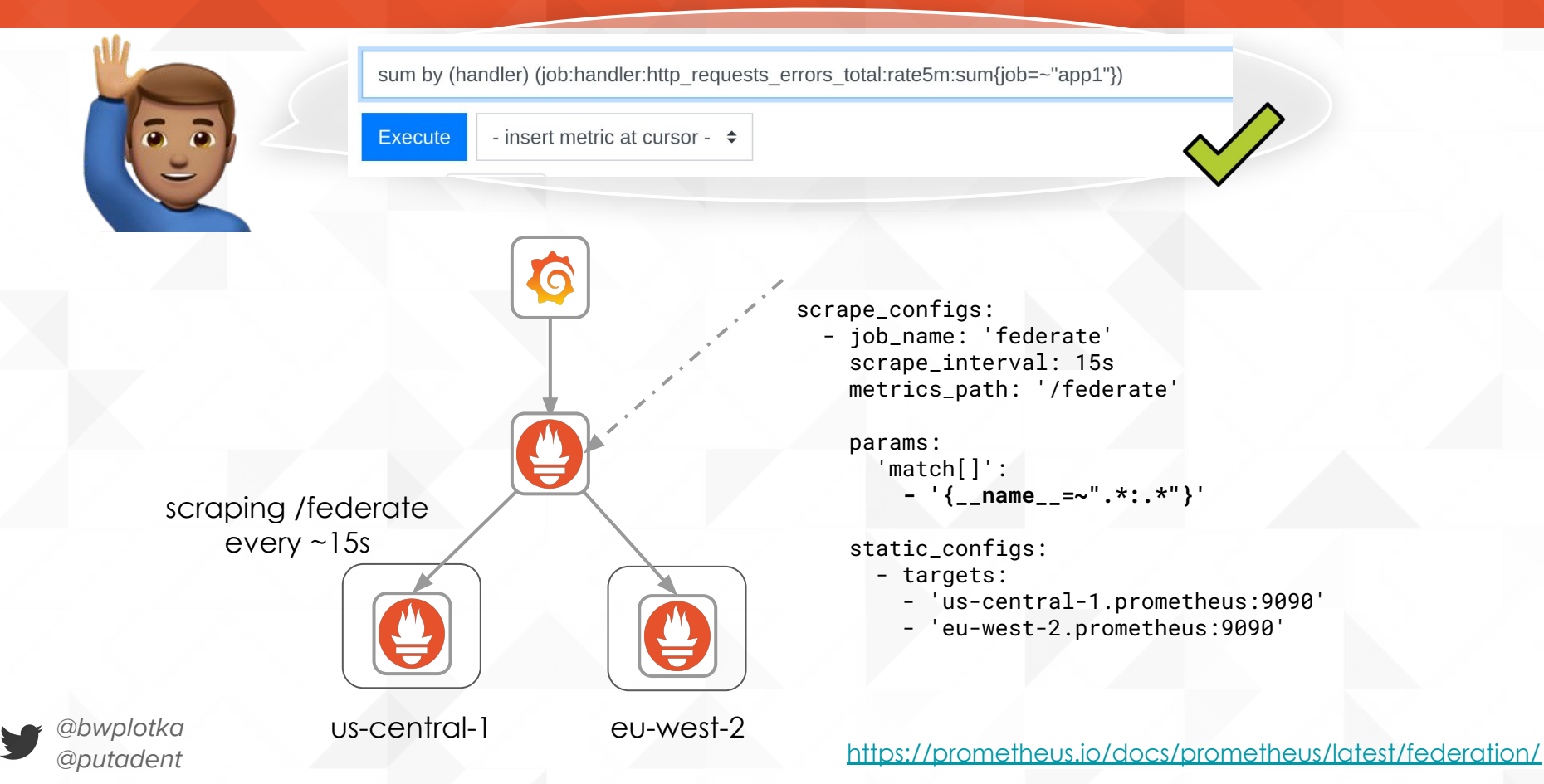

### **9 Global View via Query API?**

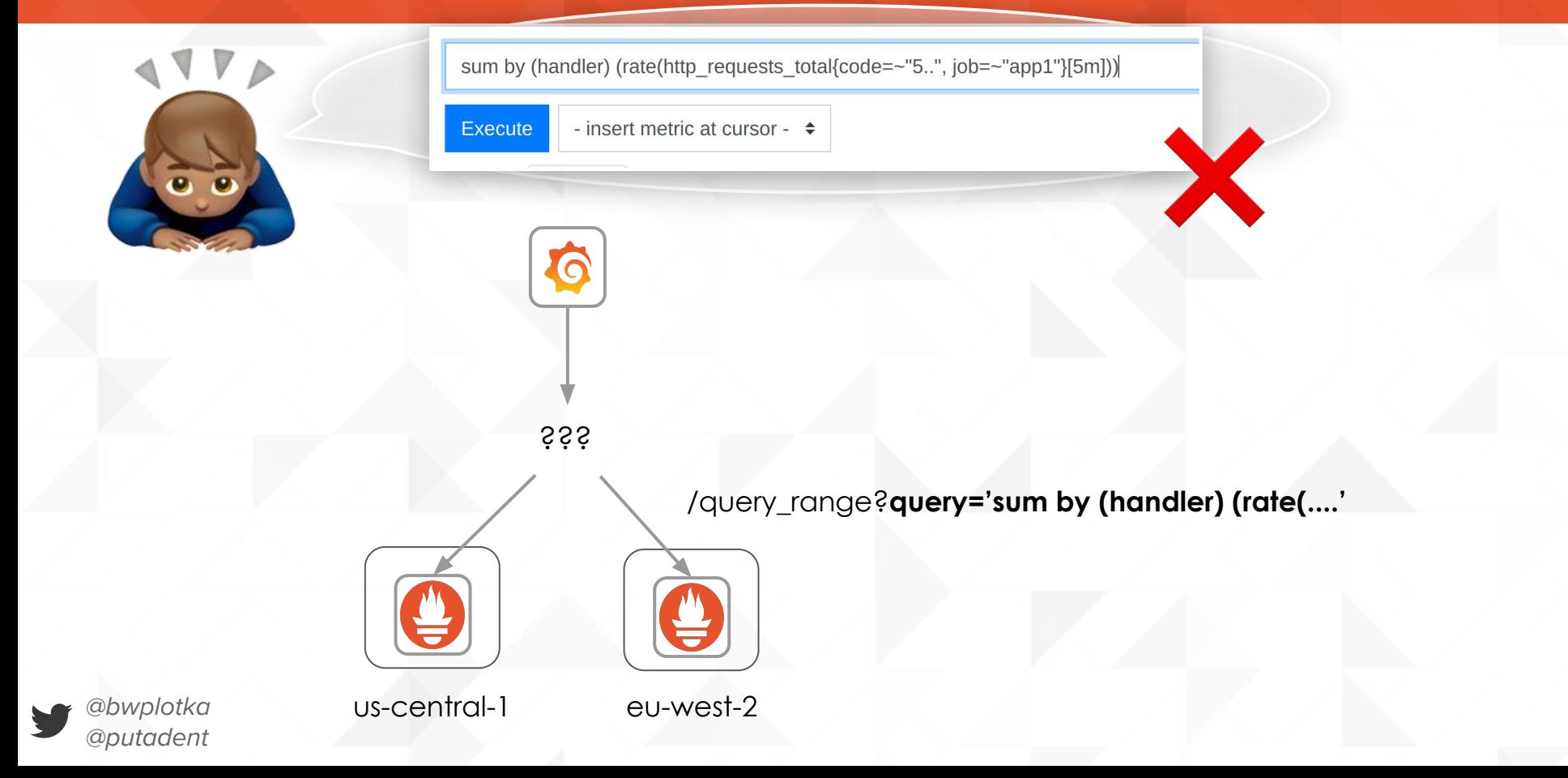

### **G** Global View via Remote Read

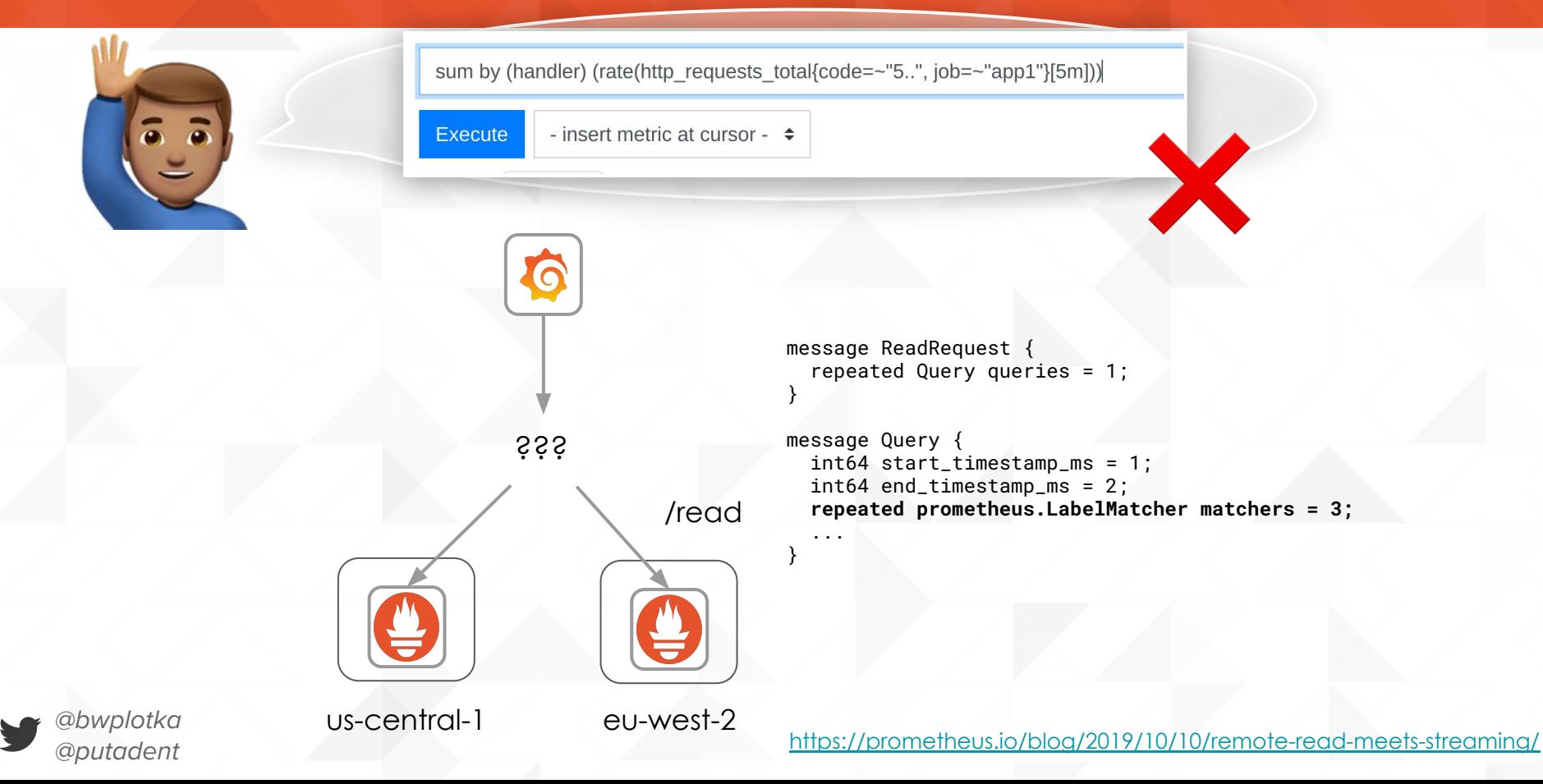

#### **G** Global View via Remote Read (+ Thanos)

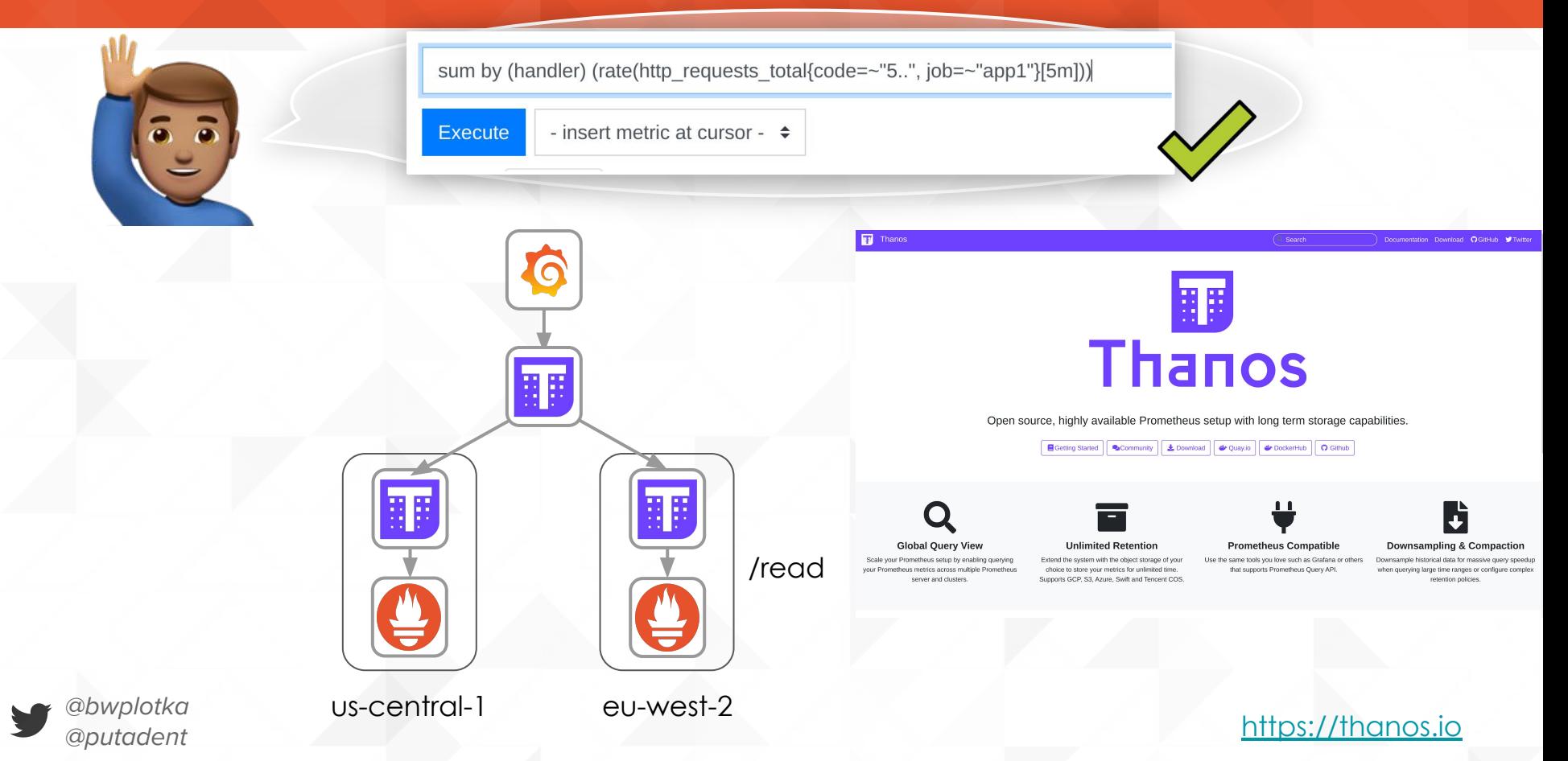

## $\Theta$  **Long Term Metrics Retention**

#### Nice, but how do I store **years** of our metrics?

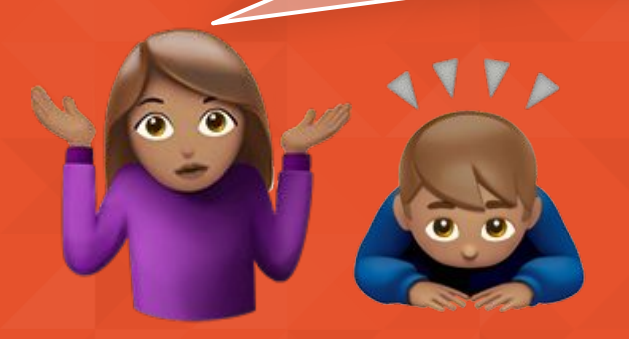

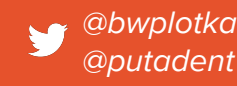

### **@ Long Term Retention with Prometheus?**

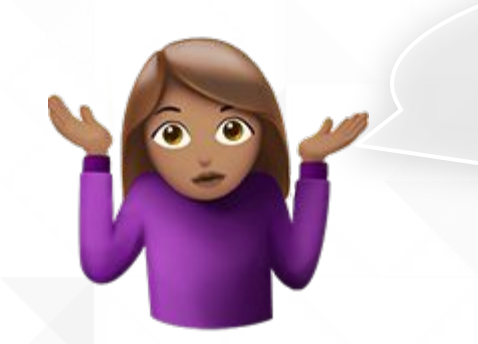

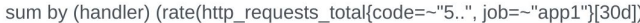

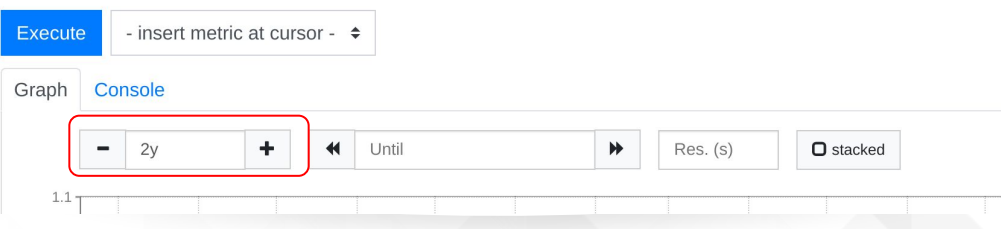

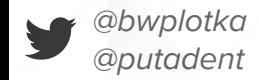

# Long Term Retention with Prometheus: **Yes**!

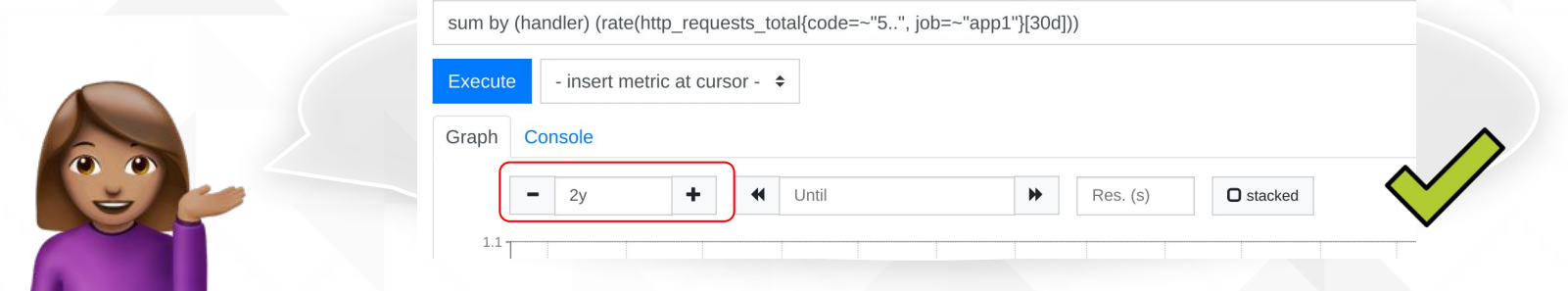

#### Prometheus **can** hold long metric retention (years!)

Fact: **Older data use marginal resources when not queried.**

#### How? **Get large SSD and plan data size head of time.**

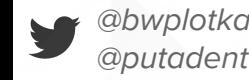

# Long Term Retention with Prometheus: **Caveats**

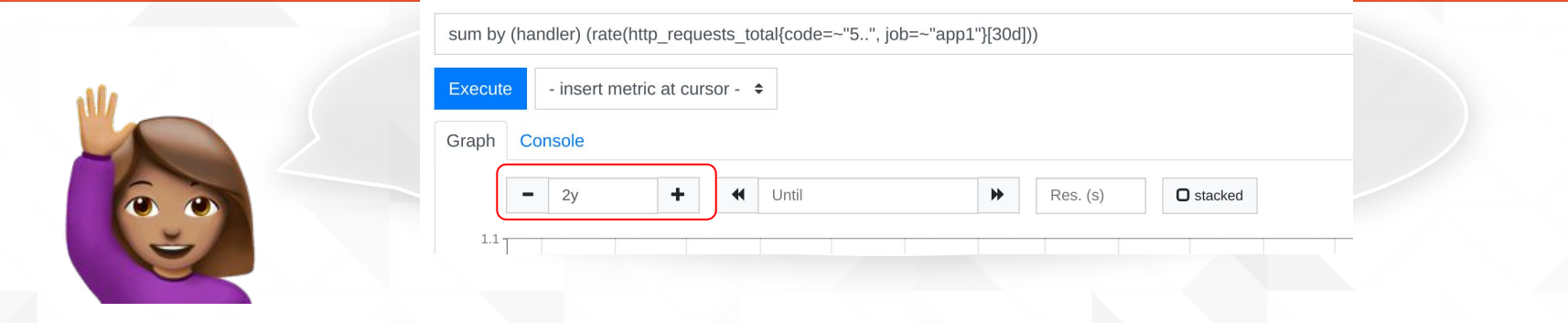

Be careful:

- Hard to plan disk space for future: Uncontrollable cardinality.
- Persistent disk backup are not always easy
- No downsampling

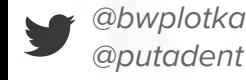

#### So what if I want to send to a different DB?

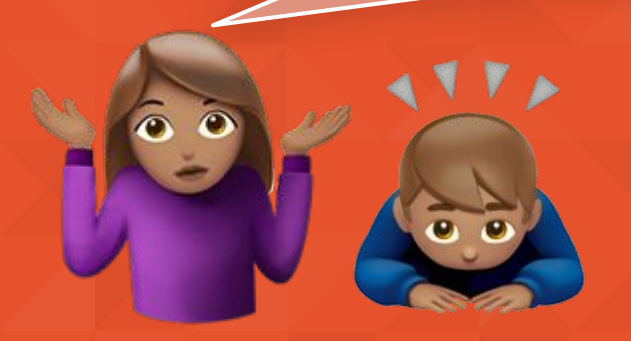

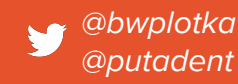

remote\_write:

- name: data-lake url: <https://remote-tsdb.net> basic\_auth: username: "10428" password: <secret>

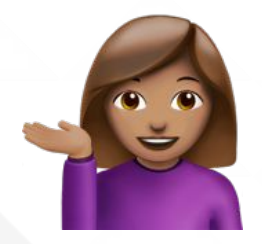

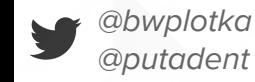

remote\_write:

- name: data-lake url: <https://remote-tsdb.net> basic\_auth: username: "10428" password: <secret>

 write\_relabel\_configs: - source\_labels: [\_\_name\_\_] regex: .\*:.\* action: keep

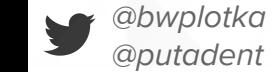

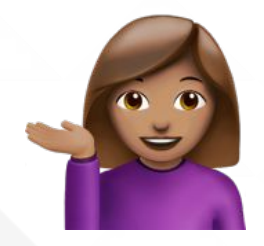

#### Integrations for every

popular TSDB available.

#### **Remote Endpoints and Storage**

The remote write and remote read features of Prometheus allow transparently sending and receiving samples. This is primarily intended for long term storage. It is recommended that you perform careful evaluation of any solution in this space to confirm it can handle your data volumes.

- AppOptics: write
- Azure Data Explorer: read and write
- · Azure Event Hubs: write
- Chronix: write
- Cortex: read and write
- CrateDB: read and write
- · Elasticsearch: write
- · Gnocchi: write
- Google Cloud Spanner: read and write
- · Graphite: write
- $\bullet$  InfluxDB: read and write
- IRONdb: read and write
- · Kafka: write
- . M3DB: read and write
- MetricFire: read and write
- OpenTSDB: write
- · PostgreSQL/TimescaleDB: read and write
- . OuasarDB: read and write
- · SignalFx: write
- · Splunk: read and write
- · TiKV: read and write
- . Thanos: read and write
- · VictoriaMetrics: write
- · Wavefront: write

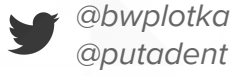

message WriteRequest { repeated prometheus.TimeSeries timeseries = 1;

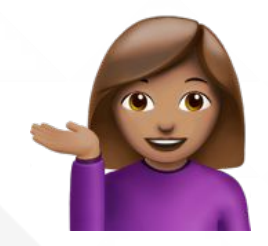

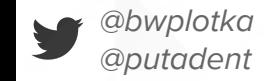

}

message WriteRequest { repeated prometheus.TimeSeries timeseries = 1; }

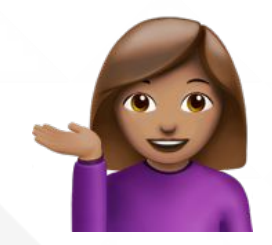

message TimeSeries { repeated Label labels  $= 1$ ; repeated Sample samples = 2;

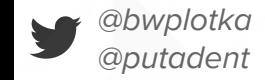

}

#### Global View via Remote Write (+ Cortex/M3/et.)

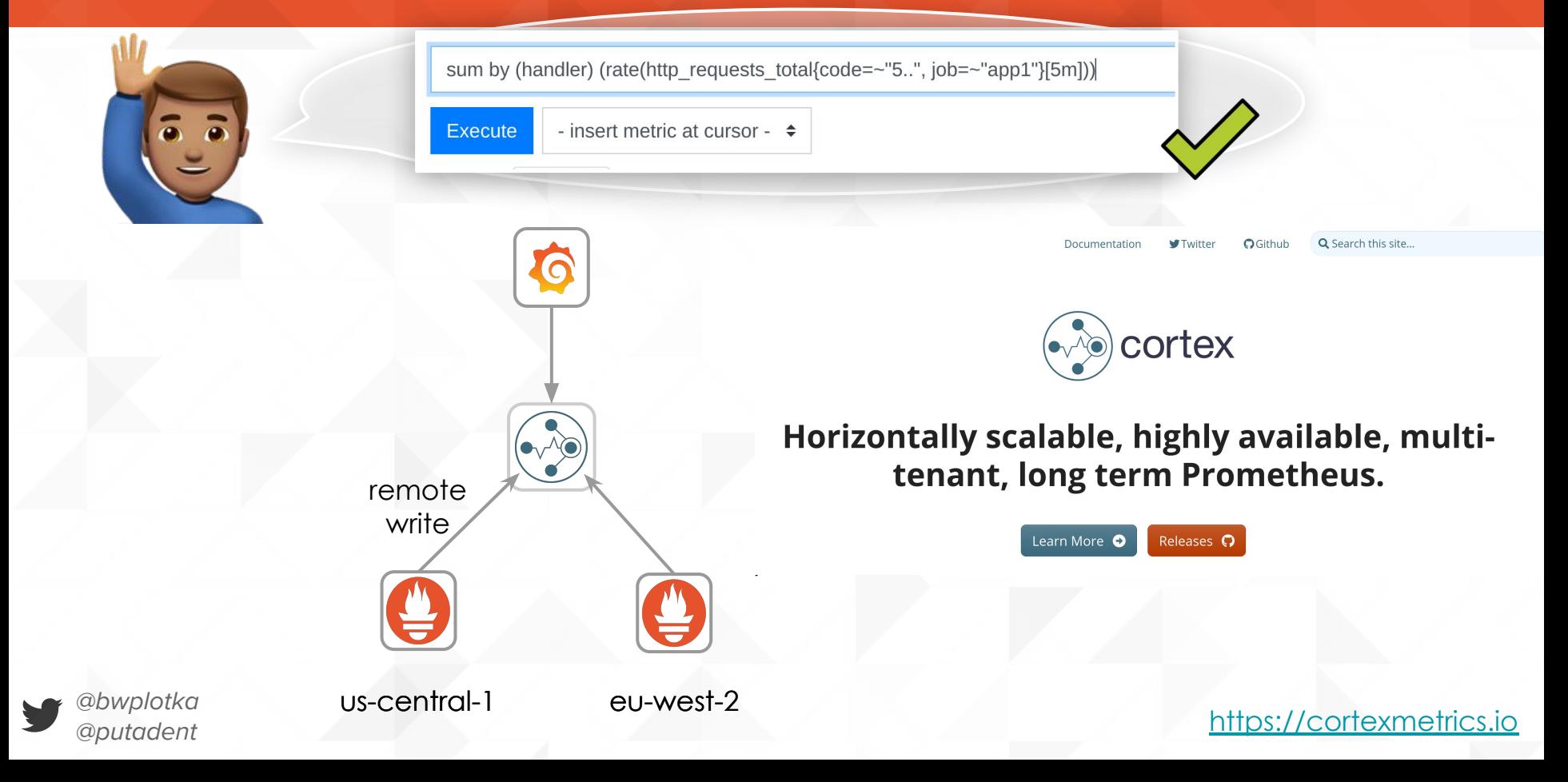

#### *<u>O</u>* Metadata

#### Wait, what is this metric in this query??

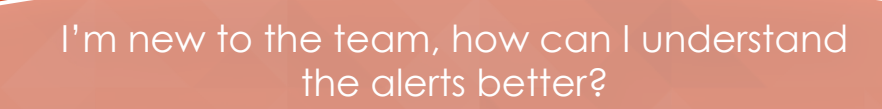

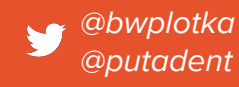

## **4** Metadata

#### Follow naming best-practice

#### Sometimes, still not clear!

#### @bwplotka @putadeni

#### **METRIC AND LABEL NAMING**

The metric and label conventions presented in this document are not required for using Prometheus, but can serve as both a styleguide and a collection of best practices. Individual organizations may want to approach some of these practices, e.g. naming conventions, differently.

#### Metric names

A metric name...

- . ... must comply with the data model for valid characters.
- ...should have a (single-word) application prefix relevant to the domain the metric belongs to. The prefix is sometimes referred to as namespace by client libraries. For metrics specific to an application, the prefix is usually the application name itself. Sometimes, however, metrics are more generic, like standardized metrics exported by client libraries. Examples:
	- o prometheus\_notifications\_total (specific to the Prometheus server)
	- o process cpu seconds total (exported by many client libraries)
	- o http\_request\_duration\_seconds (for all HTTP requests)
- . ... must have a single unit (i.e. do not mix seconds with milliseconds, or seconds with bytes).
- ...should use base units (e.g. seconds, bytes, meters not milliseconds, megabytes, kilometers). See below for a list of base units.
- ...should have a suffix describing the unit, in plural form. Note that an accumulating count has total as a suffix, in addition to the unit if applicable.
	- o http\_request\_duration\_seconds
	- o node\_memory\_usage\_bytes
	- o http requests total (for a unit-less accumulating count)
- Metric names
- $\bullet$  Labels
- Base units

#### **g** Metadata

# HELP go\_gc\_duration\_seconds A summary of the pause duration of garbage collection cycles. # TYPE go\_gc\_duration\_seconds summary go gc duration seconds{quantile="0"} 0.000670276 go gc duration seconds {quantile= $"0.25"$ } 0.001622397 go gc duration seconds {  $quantile="0.5"$  } 0.002350074 go gc duration seconds {quantile= $"0.75"$ } 0.003350546 go gc duration seconds { quantile="1" } 0.015834097 go\_gc\_duration\_seconds\_sum 142.036233996 go gc duration seconds count 46744 # HELP go\_goroutines Number of goroutines that currently exist. # TYPE go goroutines gauge go goroutines 5218 # HELP go info Information about the Go environment. # TYPE go\_info gauge  $qo$ \_info{version=" $qo1.14.4"$ } 1 # HELP go\_memstats\_alloc\_bytes Number of bytes allocated and still in use. # TYPE go\_memstats\_alloc\_bytes gauge go memstats alloc bytes 2.7939151784e+10

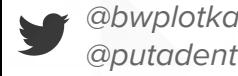

#### **9 Metadata: API**

@bwplotka

**@putadent** 

#### Querying metric metadata

It returns metadata about metrics currently scrapped from targets. However, it does not provide any target information. This is considered experimental and might change in the future.

#### GET /api/v1/metadata

#### URL query parameters:

- limit=<number>: Maximum number of metrics to return.
- metric=<string>: A metric name to filter metadata for. All metric metadata is retrieved if left empty.

The data section of the query result consists of an object where each key is a metric name and each value is a list of unique metadata objects, as exposed for that metric name across all targets.

The following example returns two metrics. Note that the metric http\_requests\_total has more than one object in the list. At least one target has a value for HELP that do not match with the rest.

```
curl -G http://localhost:9090/api/v1/metadata?limit=2
```

```
"status": "success",
"data": {
  "cortex_ring_tokens": [
      "type": "gauge",
      "help": "Number of tokens in the ring",
      "unit" : """
```
"http\_requests\_total": [

# **9** Metadata

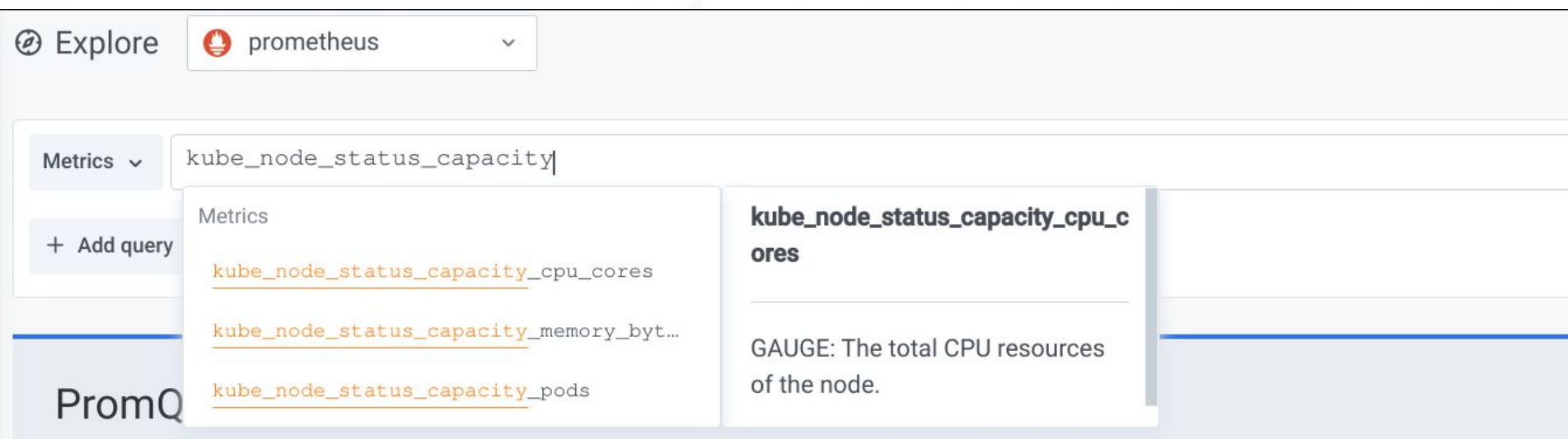

#### **Request Rate**

rate(http\_request\_total[5m])

Given an HTTP request counter, this query calculates the per-second average request rate over the last 5 minutes.

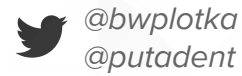

#### **@** Sneak peek: React UI

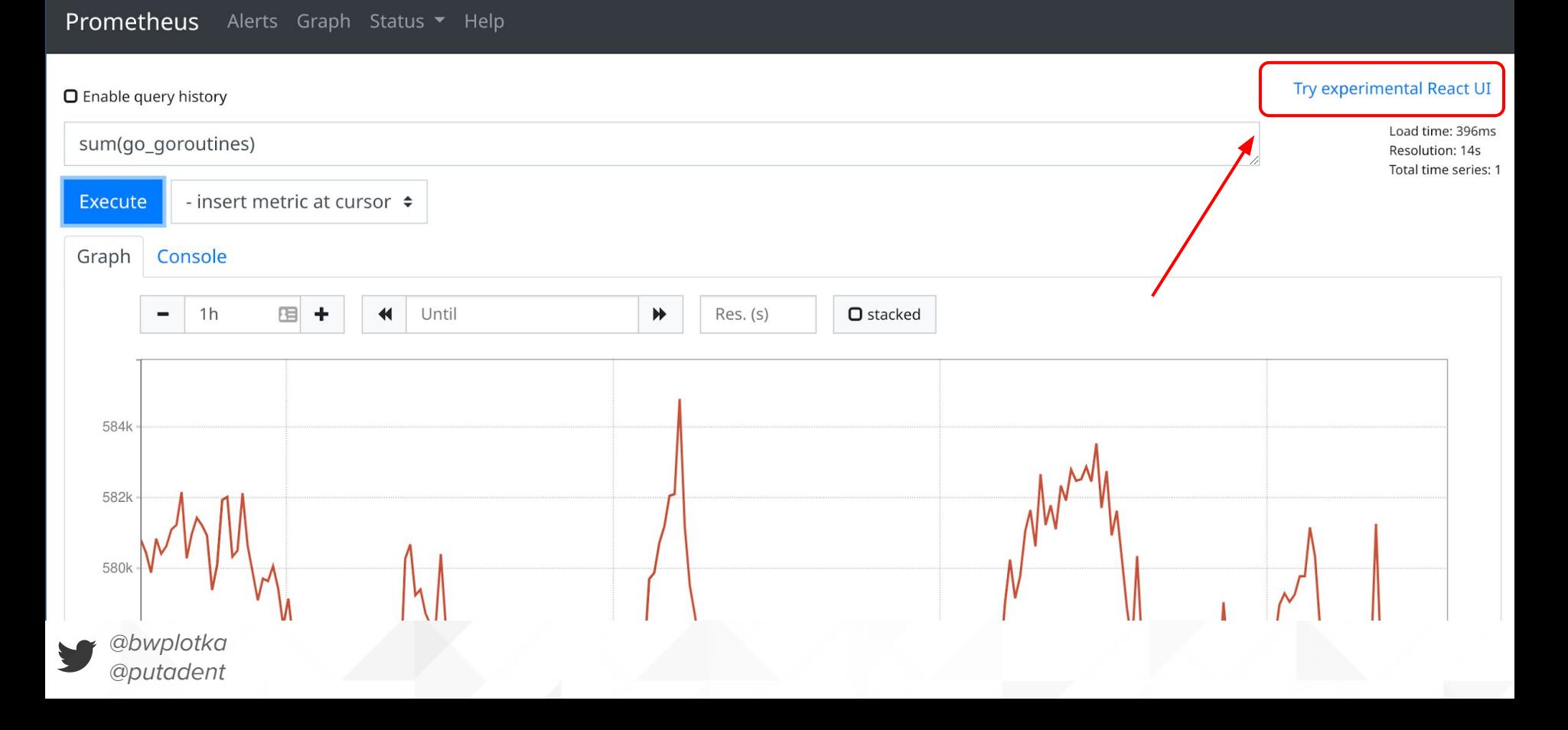

#### **9 Sneak peek: React UI**

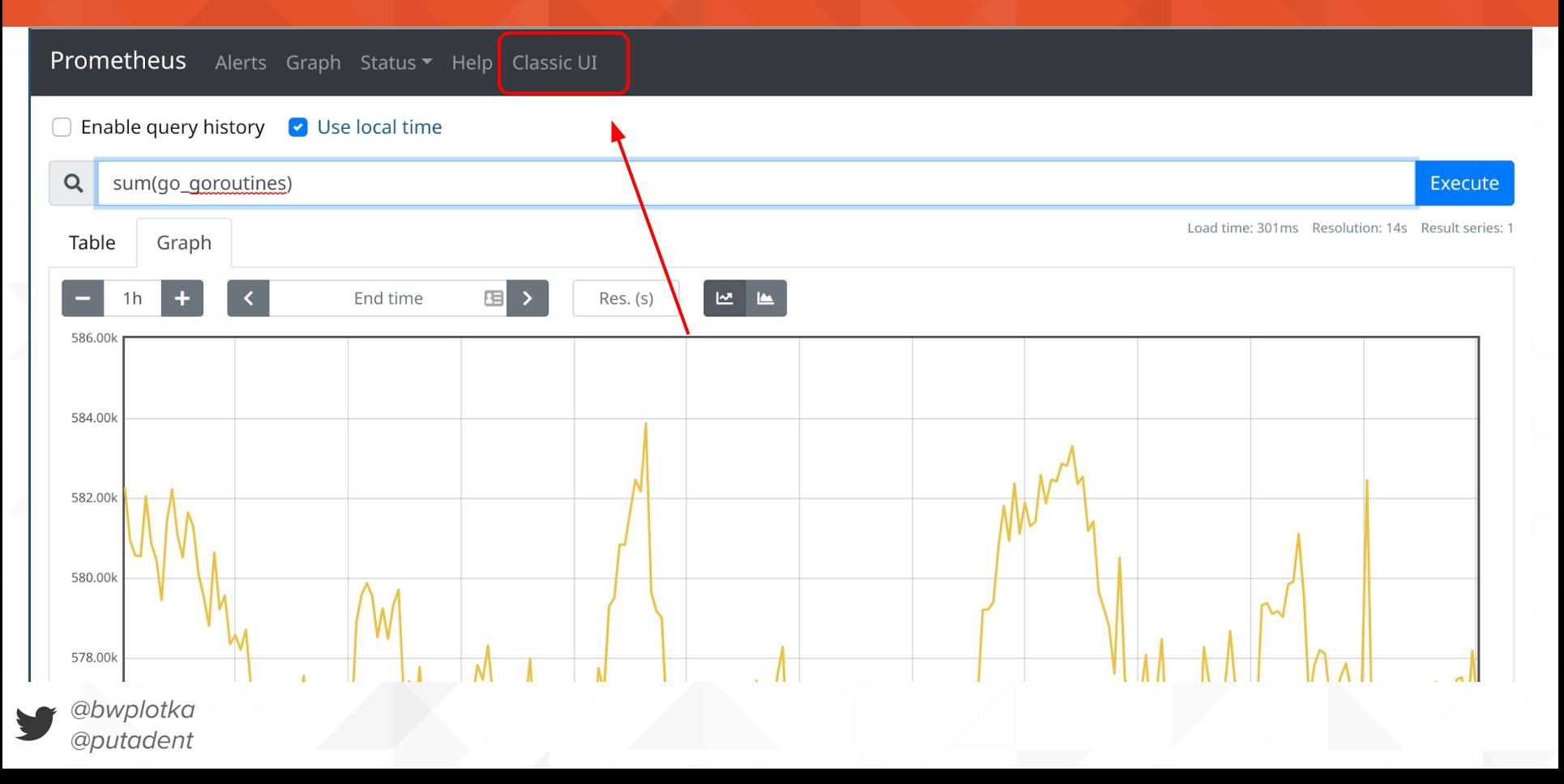

# Metadata: **Future**

- **● Persist** the metadata to disk.
	- See it historically
- **● Remote write** metadata to other systems

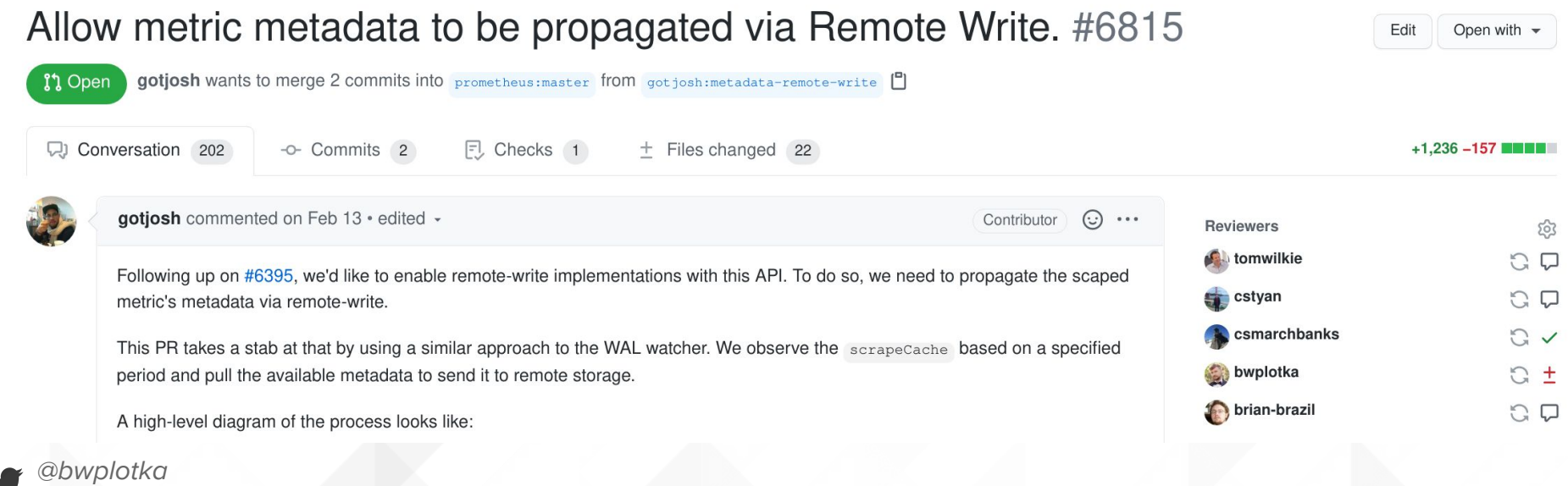

@putadent

# **B**ackfilling

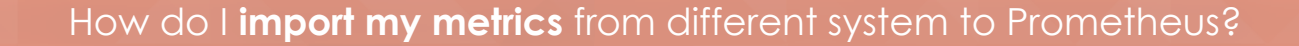

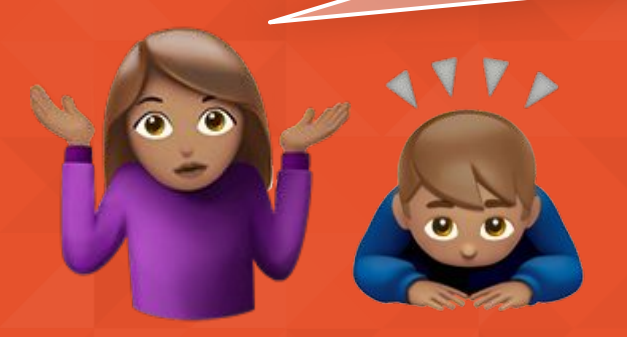

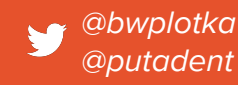

# $\bigoplus$  Prometheus reading from another DB

via Remote read

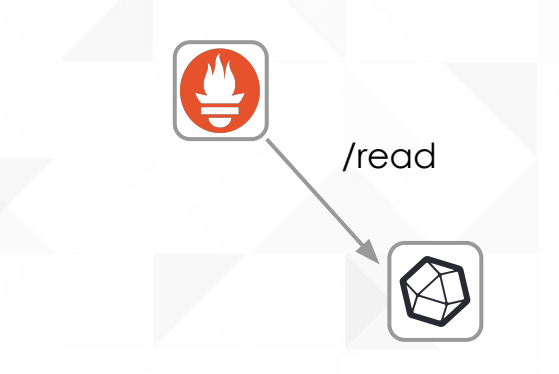

remote\_read:

- name: remote-db url: [https://m](https://remote-tsdb.net)y-influxdb basic\_auth: username: "10428" password: <secret>

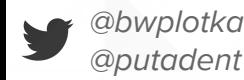

[https://prometheus.io/docs/prometheus/latest/configuration/configuration/#remote\\_read](https://prometheus.io/docs/prometheus/latest/configuration/configuration/#remote_read)

#### File based import to Prometheus?

#### Nice, but can I import some data from CSV file?

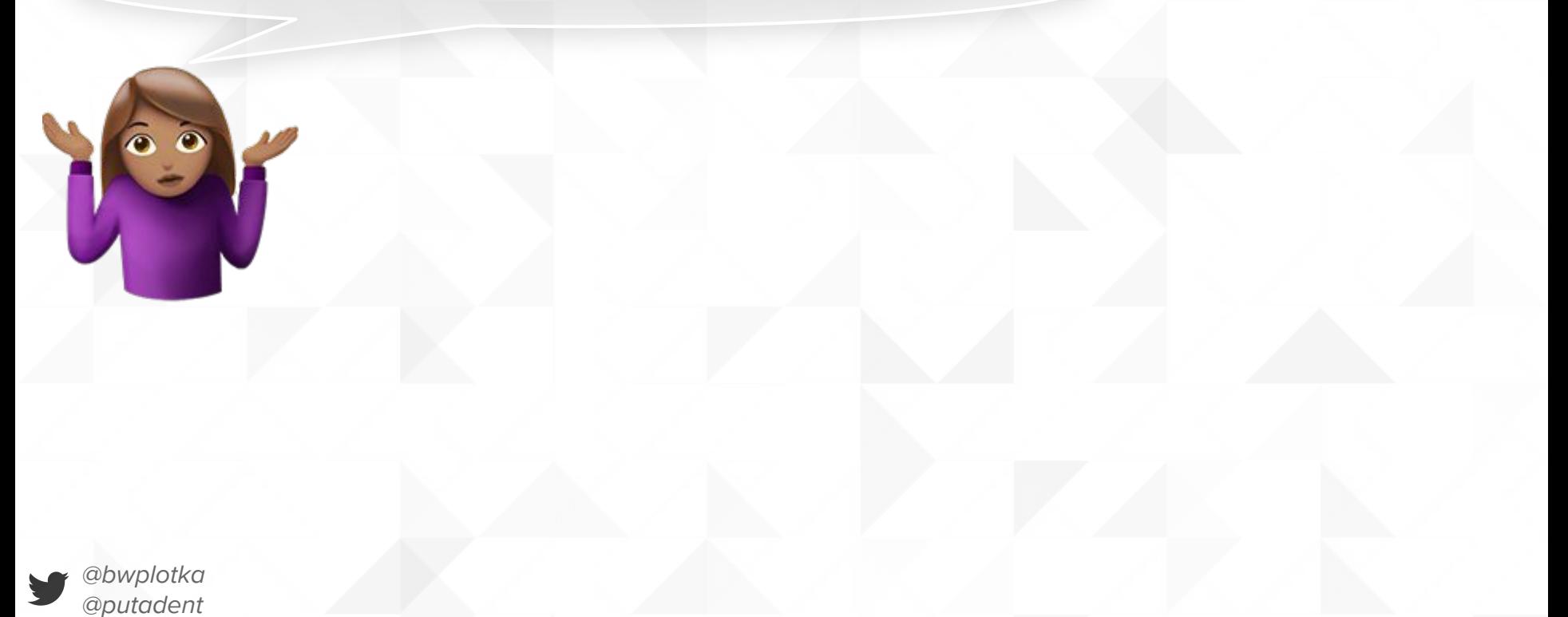

#### File based import to Prometheus: **Yes & DEMO**

Nice, but can I import some data from CSV file?

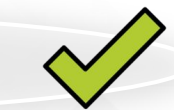

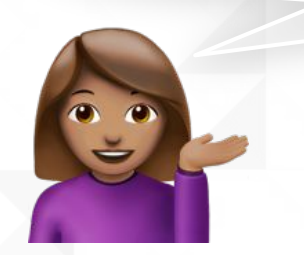

#### Added TSDB import with OpenMetrics and CSV file support. #7586

Edit Open with -

bwplotka wants to merge 2 commits into master from tsdb-import **I'l** Open

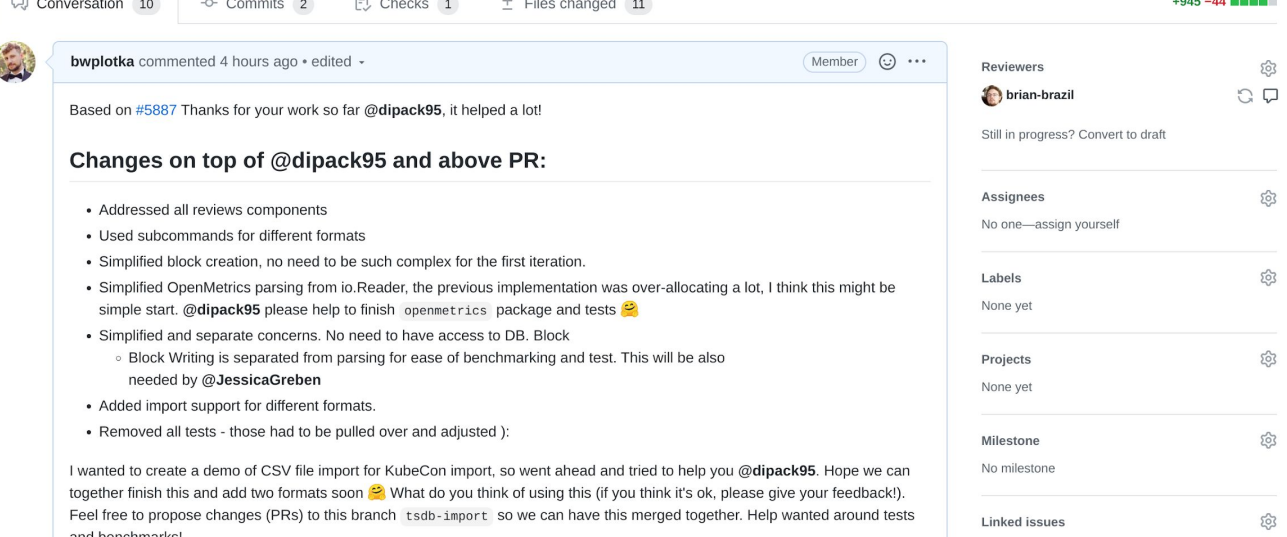

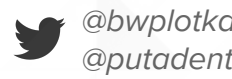

#### File based import to Prometheus?

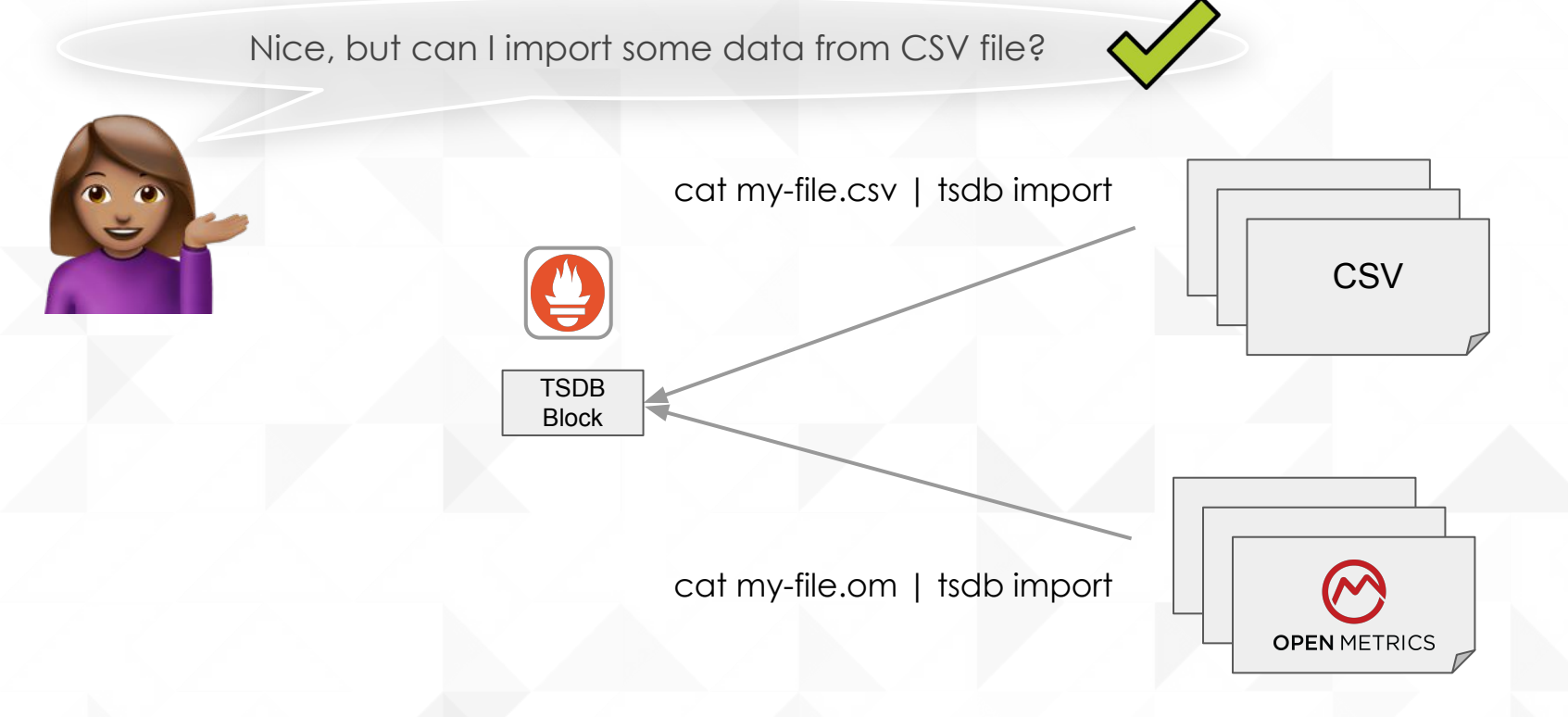

@bwplotka @putadent

# **@Summary**

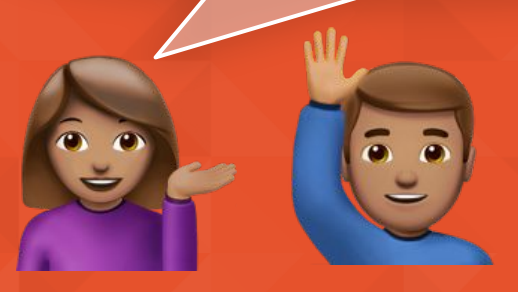

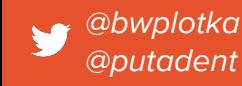

# **g** Summary

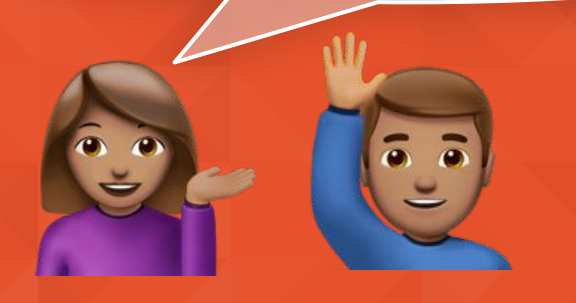

- Global View
	- Query API
	- Federation
	- Remote Read

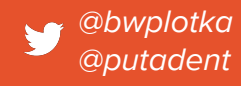

# **O** Summary

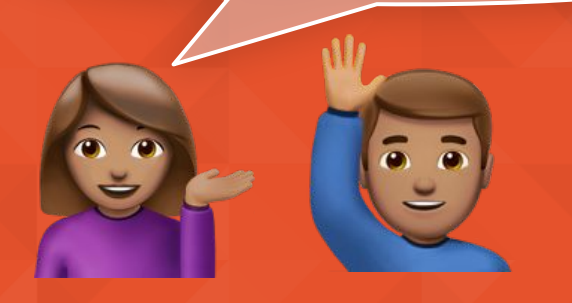

- Global View
	- o Query API
	- Federation
	- Remote Read
- Long Term Storage
	- Just Prometheus!
	- Replication via Remote Write

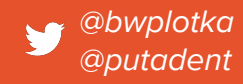

# **O** Summary

We learned so much today! We hope you too!

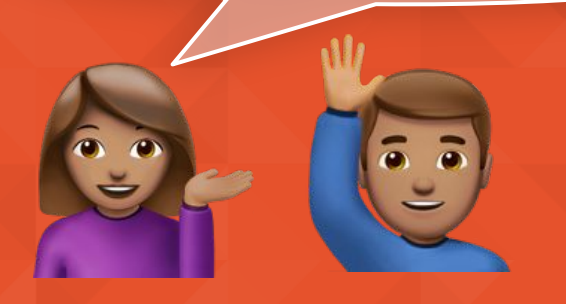

- Global View
	- Query API
	- Federation
	- Remote Read
- Long Term Storage
	- Just Prometheus!
	- Replication via Remote Write

● Metadata

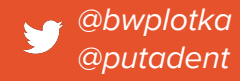

# **O** Summary

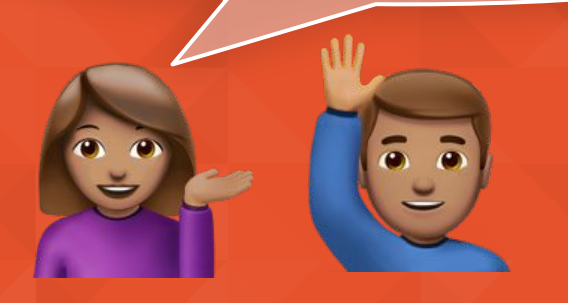

- Global View
	- Query API
	- Federation
	- Remote Read
- Long Term Storage
	- Just Prometheus!
	- Replication via Remote Write
- Metadata
- Future: Backfilling ○ CSV, OpenMetrics Import

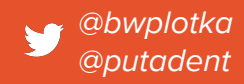

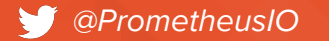

#### **Thank You!**

# L'I Prometheus

**You can reach us via:**

- <https://prometheus.io/community/>
- Goutham: https://github.com/gouthamve @gouthamve
- Bartek:<https://bwplotka.dev> @bwplotka